# **U P S**

### **Extra Communication Card**

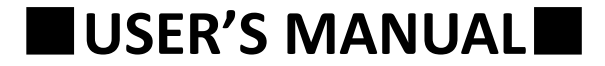

## **TABLE OF CONTENTS**

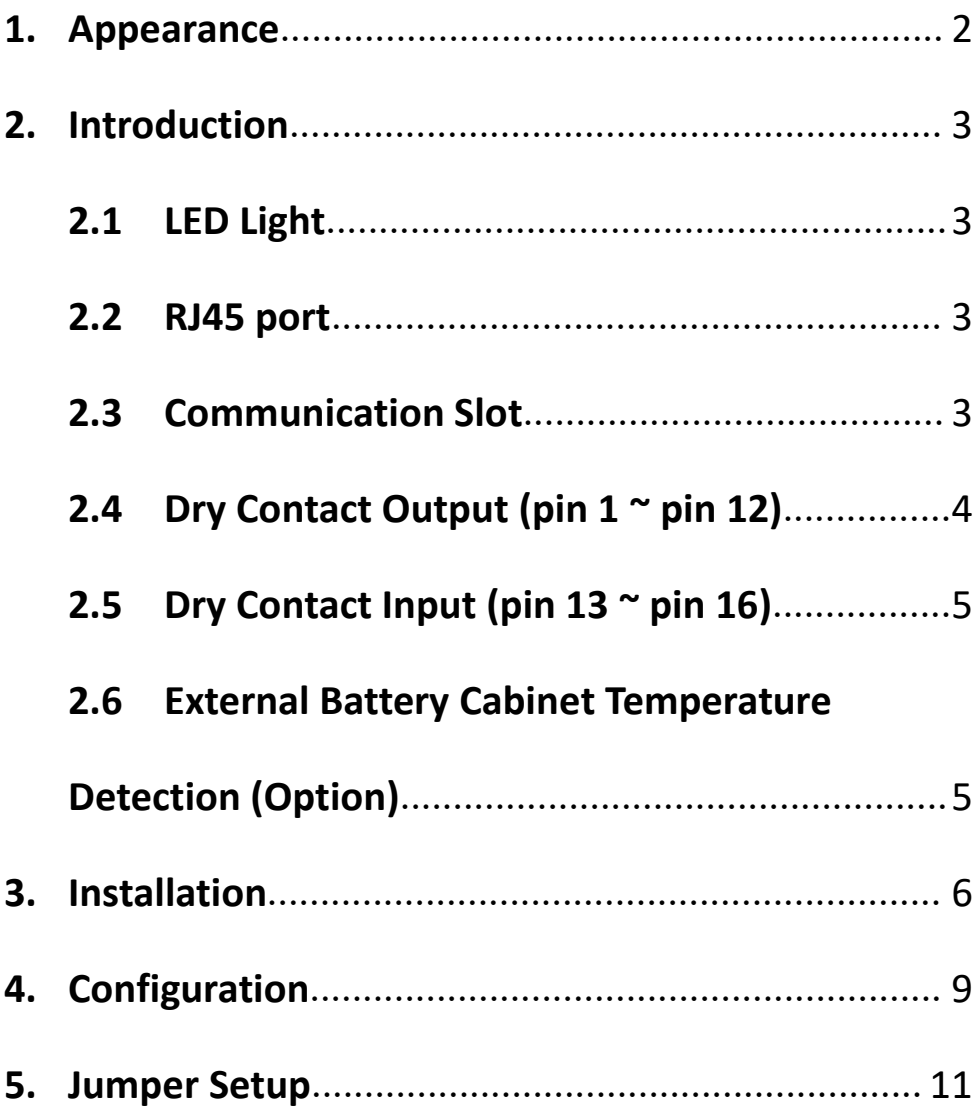

#### <span id="page-2-0"></span>**1. Appearance**

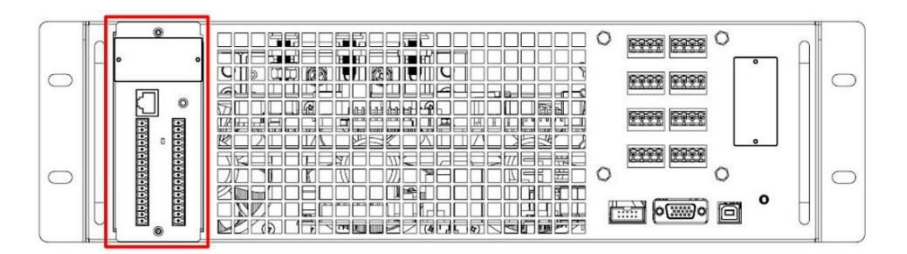

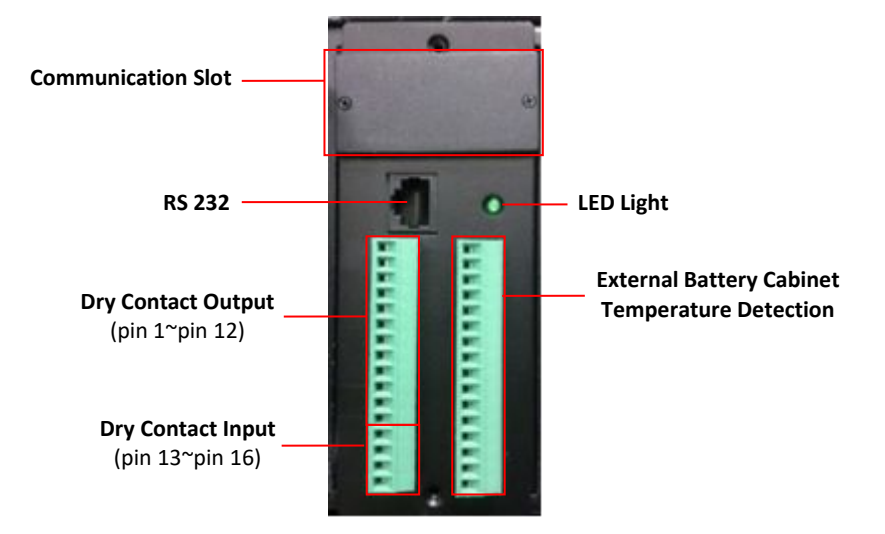

#### <span id="page-3-0"></span>**2. Introduction**

<span id="page-3-1"></span>Extra communication card provides additional interface function for UPS to interact with the environment. Extra communication card can also provide a variety different applications for UPS. The communication interfaces of extra communication card are listed below:

- LED Light
- $\bullet$  RJ45 port
- **•** Communication Slot
- Dry Contact Output (pin  $1 \sim \text{pin } 12$ )
- Dry Contact Input (pin  $13 \sim \text{pin } 16$ )
- External Battery Cabinet Temperature Detection

#### **2.1 LED Light**

Green LED Light shows the status of the extra communication card.

Light status and descriptions are listed as the below:

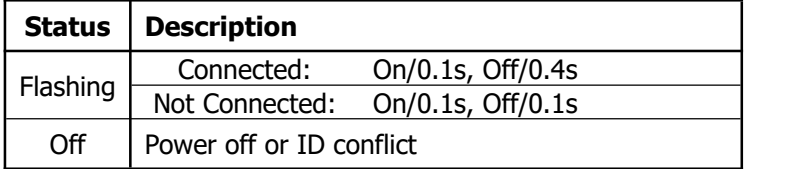

#### **2.2 RS-232 port**

RS-232 port is designed for detecting dry contact status via monitoring software and setting features for dry contact with supplied utility tool.

#### **2.3 Communication Slot**

Communication Slot is designed for internally fitted optional SNMP card.

#### **2.4 Dry Contact Output (pin 1 ~ pin 12)**

<span id="page-4-0"></span>There are 6 sets of dry contact outputs and can be set to normally open or normally close by setting jumper. Please refer to **Chapter 5 Jumper Set-up** for more details.

Also, feature of each dry contact output port can be set though the Extra Com Config tool software. Please refer to **Chapter 4 Configuration** for more details.

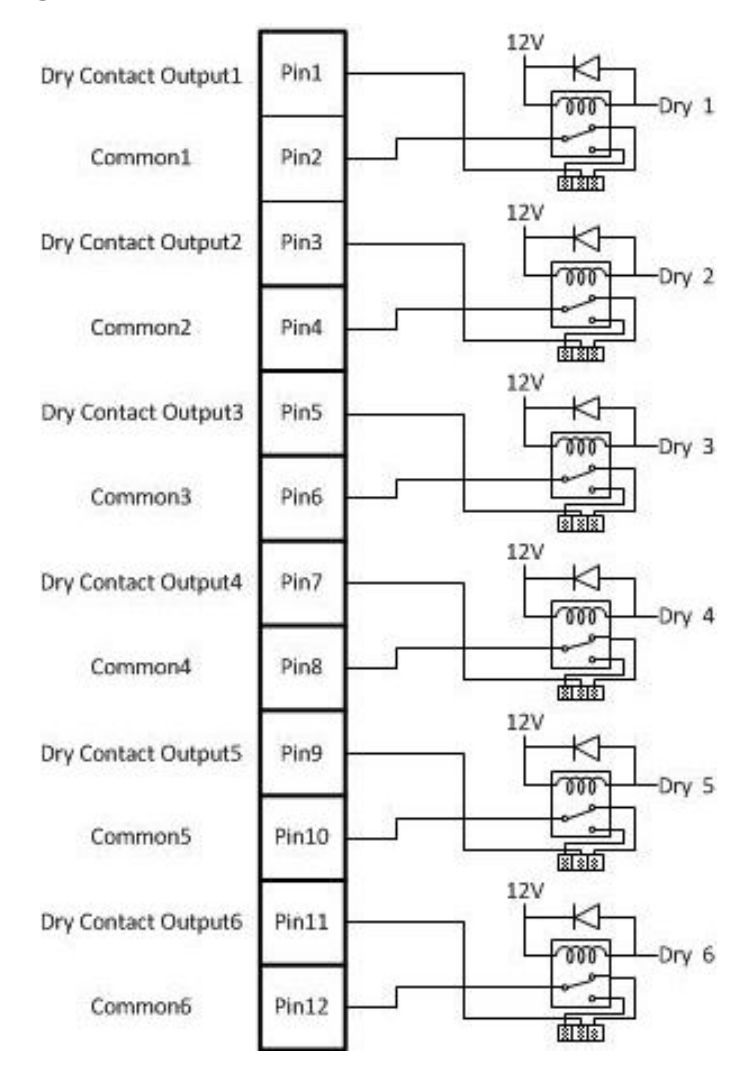

#### **2.5 Dry Contact Input (pin 13 ~ pin 16)**

<span id="page-5-0"></span>There are two sets of dry contact input to receive external signals for UPS to take response.

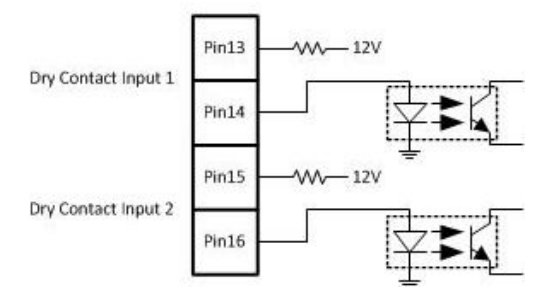

#### **2.6 ExternalBattery Cabinet Temperature Detection (Option)**

"Sensor Kit" could be ordered as an optional accessory to detect the temperature of external battery cabinet. The description of the feature of each pin are as the picture below:

<span id="page-6-0"></span>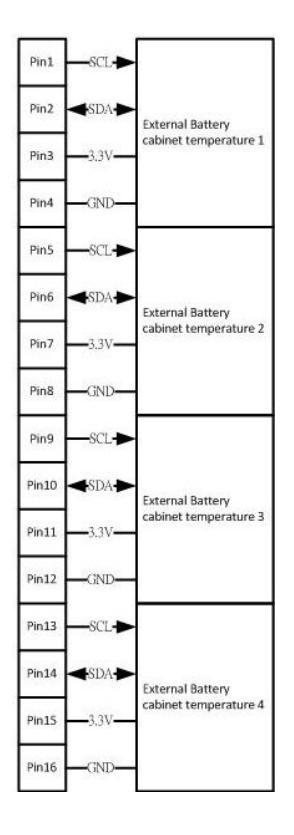

#### **3. Installation**

**Step 1**: Remove cover of slot on the STS module

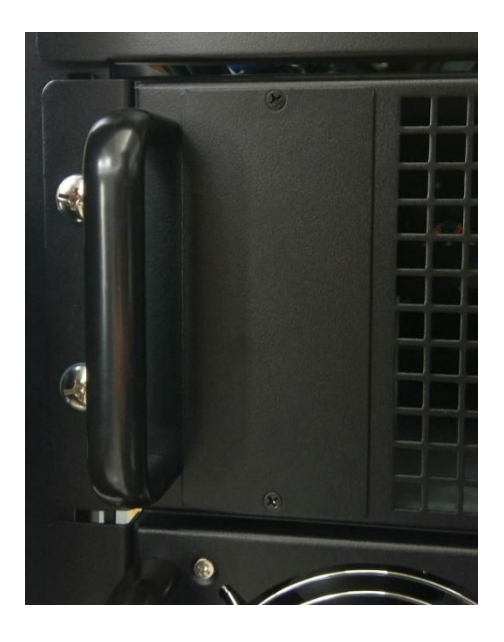

**Step 2**: Insert extra communication card into slot

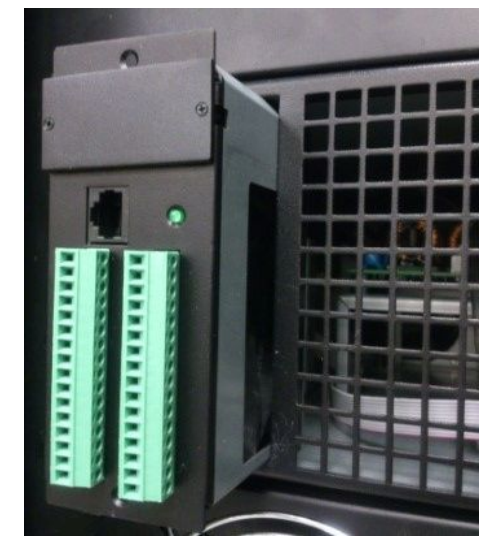

**Step 3**: The cover of extra communication card should attach close to STS module. Secure the extra communication card to the STS module chassis with 2 screws.

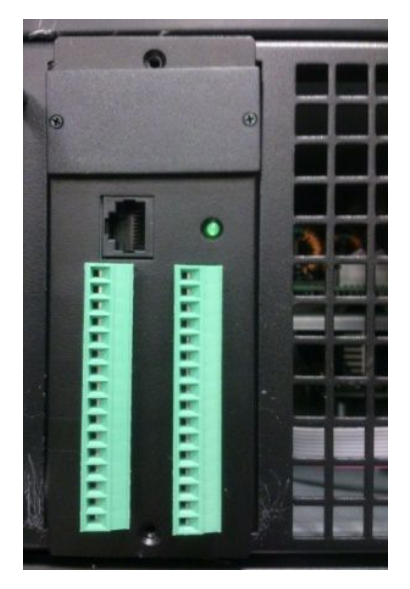

**Step 4:** Use RJ45 cable to connect UPS and equipment to implement remote monitoring and control.

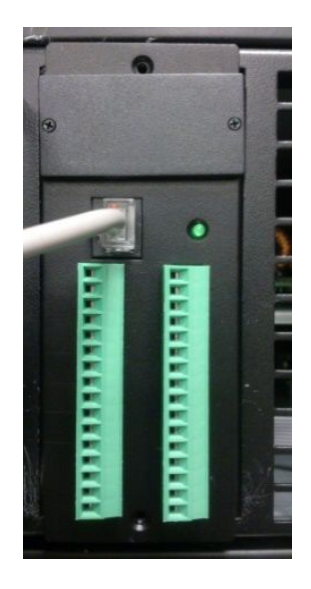

#### <span id="page-9-0"></span>**4. Configuration**

**Step 1**: Install utility tool for Extra Communication in your computer. After software is installed successfully, it will pop up a plug icon in the tray.

Please download the software from the link below:

#### <http://www.upspowercom.com.tw/UPS-ONL-M.jsp>

**Step 2:** Start "Extra Com Config" to get to the control menu as follow:

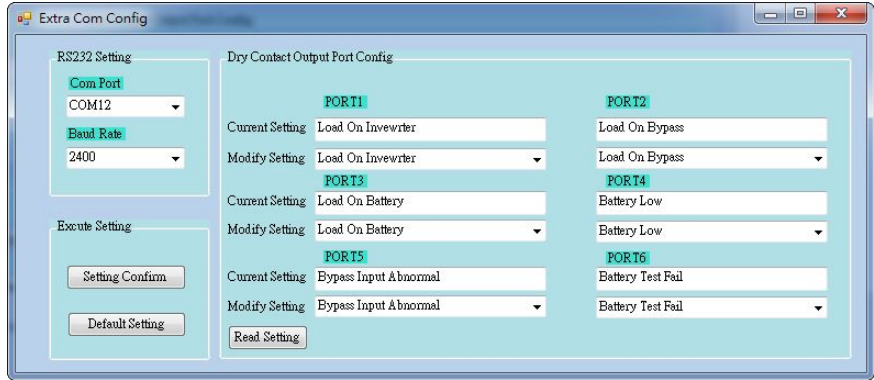

**Step 3:** Click "Read Setting" button to check the current setting of the dry contact output port.

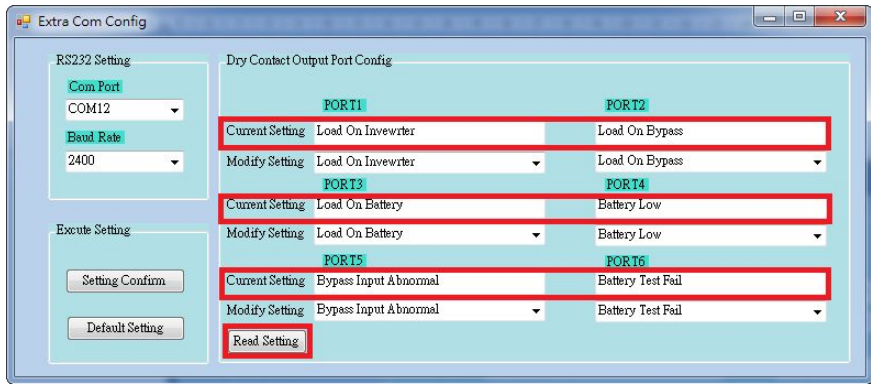

**Step 4**: Feature settings for all ports.

There are 20 features to select for contact listed in the following. Once dry contact output settings are selected, click "Setting Confirm" button.

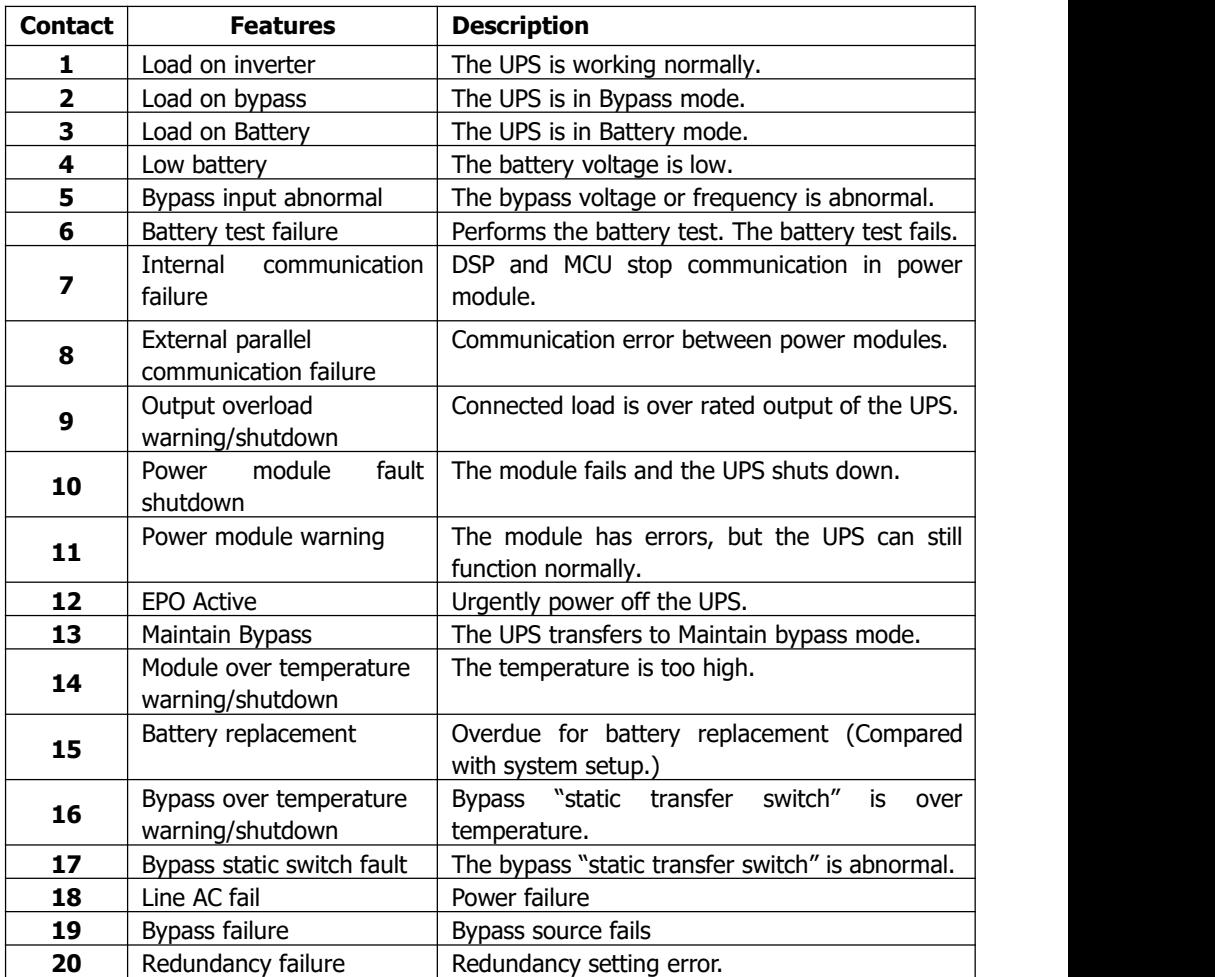

<span id="page-11-0"></span>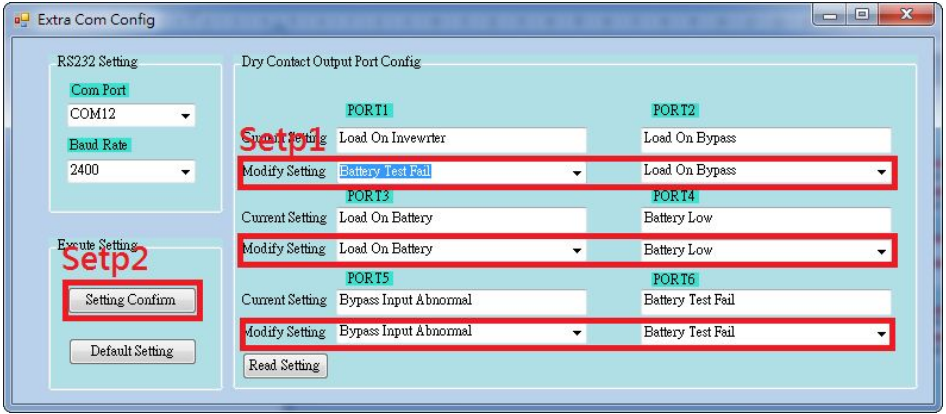

"Default Setting" button: Will set all configurations back to default as the picture shows below:

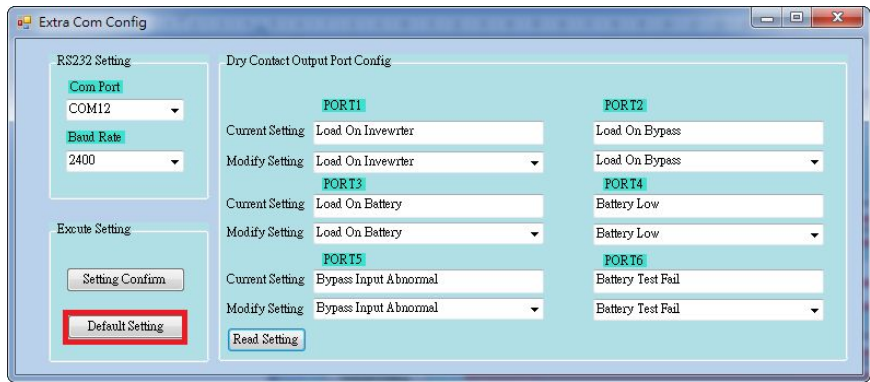

#### **5. Jumper Setup**

Dry contact output port can be set normally open or normally close from JP1 to JP6. The 3-pin connectors can be easily found just nearby relay. The ID number of the Extra communication card can be set as 60 or 61 in JS1.

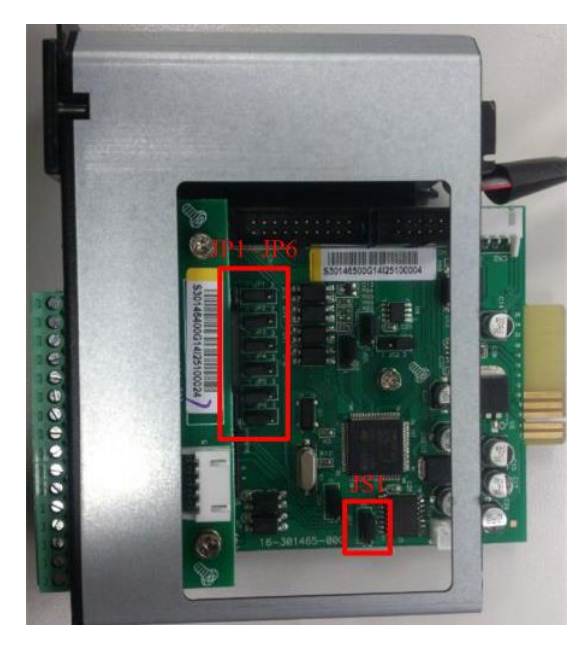

Connect pin 1 and pin 2 of JP1 to set normally open type for dry contact output port. Same connection is applied from JP1 to JP6.

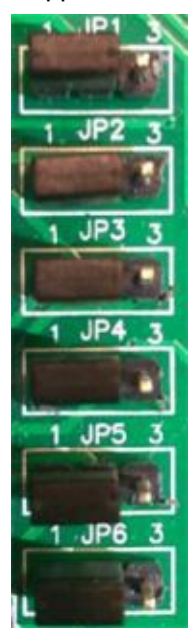

Connect pin 2 and pin 3 of JP1 to set normally close type for dry contact output port. Same connection is applied from JP1 to JP6.

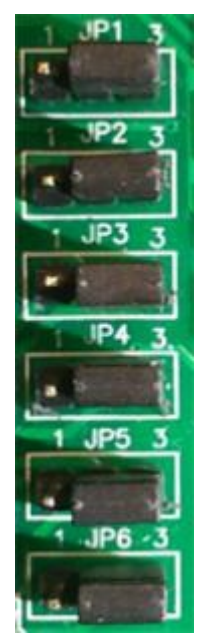

Please connect pin 1 and pin 2 of JS1 to set ID number of Extra communication card as 60 in JS1.

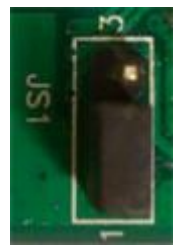

Please connect pin 2 and pin 3 of JS1 to set ID number of Extra communication card as 61in JS1.

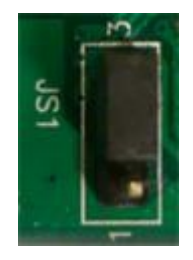